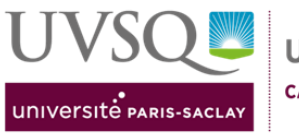

**UFR des Sciences CAMPUS DE VERSAILLES** 

## **Cervoprint solution reprographie**

**Mode d'emploi pour l'impression d'un document simple :**

## **Connexion sur l'application :** https://cervoprint.uvsq.fr/#!/

Choisir « Prestations personnalisées »

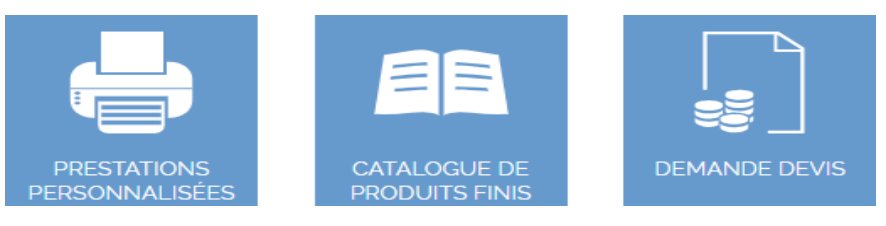

• Cliquer sur « Agrafage »

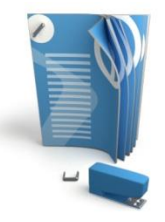

- Glisser votre fichier sur l'emplacement indiqué, ou sélectionner votre fichier via le menu « Sélectionnez des fichiers »
- Dans l'onglet « Général », renseigner la quantité désirée
- Dans l'onglet « Personnalisation » :
	- Choisir le mode désiré (recto ou recto verso),
	- Le nombre de page par feuille.
	- *NB : la solution ne prévoit que des impressions noir et blanc. Les éditions couleur seront réservées aux thèses, contrôles continus, examen et document administratif.*
	- Pour le corps du document, merci de **NE PAS modifier le grammage et la couleur du papier**.
	- Pour la reliure, l'agrafage 1 point portrait correspond généralement au besoin.
- Ne pas oublier de renseigner l'onglet déclaration CFC si votre reprographie est concernée ; à défaut, sélectionner la mention « Aucune œuvre à déclarer ».

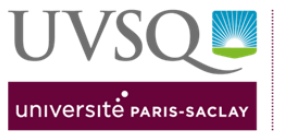

- Si les onglets « Général », « Personnalisation » et Déclaration CFC » ne sont plus en rouge, terminer en cliquant sur « Ajouter au panier ».
- Si votre commande n'est pas terminée, cliquer sur « Commander d'autres produits »
- Si votre commande est terminée, cliquer sur « Voir le panier », vérifier votre commande, puis cliquer sur « Commander »

 Sélectionner votre site de livraison (ex : UFR Sciences), et le bâtiment pour la livraison.

**->** Choisir le bâtiment Fermat pour que le document soit placé sur les étagères situées à l'extérieur de la repro ;

**->** Préciser en commentaire si vous souhaitez une Conservation au coffre.

- La date de livraison souhaitée est réglée par défaut sur 7 jours minimum, après concertation avec toutes les autres reprographies. A l'UFR des Sciences les délais ne changeront pas même quand vous cocherez les 7 jours.
- Sélectionner le site demandeur pour le papier à utiliser.
- Sélectionner votre service.
- Valider la commande pour finaliser le tout.

## **Vous recevrez par mail une notification dès que le document sera imprimé.**

**Assistance :** Reprographie de l'UFR des sciences – Khalid ASSIM

Bâtiment Fermat RdJ Tel : 01 39 25 40 25 Mail : [khalid.assim@uvsq.fr](mailto:khalid.assim@uvsq.fr)